# **Presenter-to-Go**

## **USER'S MANUAL**

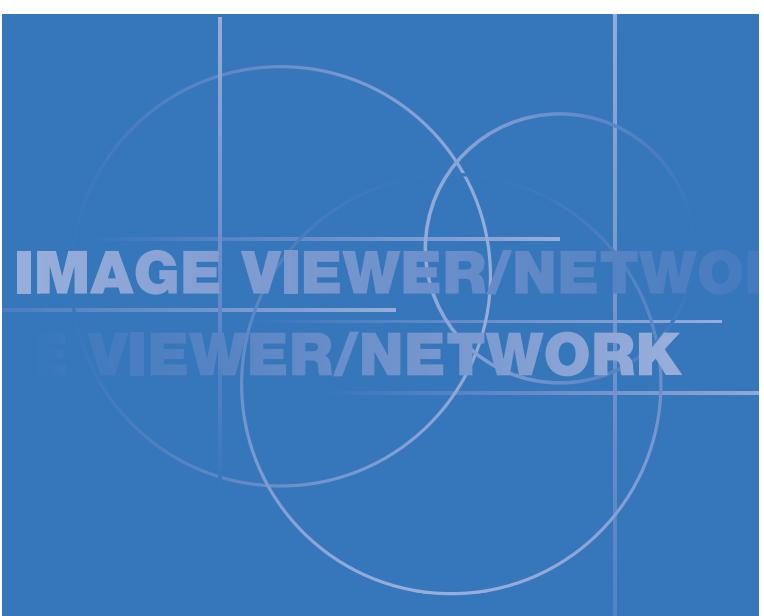

**Creating PDB Format Presentations for Viewer**

• MARGI, MARGI Mirror the MARGI logo, and Presenter-to-Go are all trademarks of MARGI Systems, Inc.

### **Introduction**

On your computer, you can create a PDB format presentation which can be shown on the *Image viewer*. You can do this from *Microsoft PowerPoint* using the steps below, or you can do this by printing from any *Windows* printable application.

## **Creating presentations from** *PowerPoint*

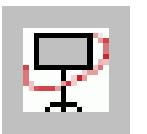

First, on your computer, open an existing *PowerPoint* presentation and click the *Presenter-to-Go* button on the *PowerPoint* toolbar.

#### *Presenter-to-Go Creator*

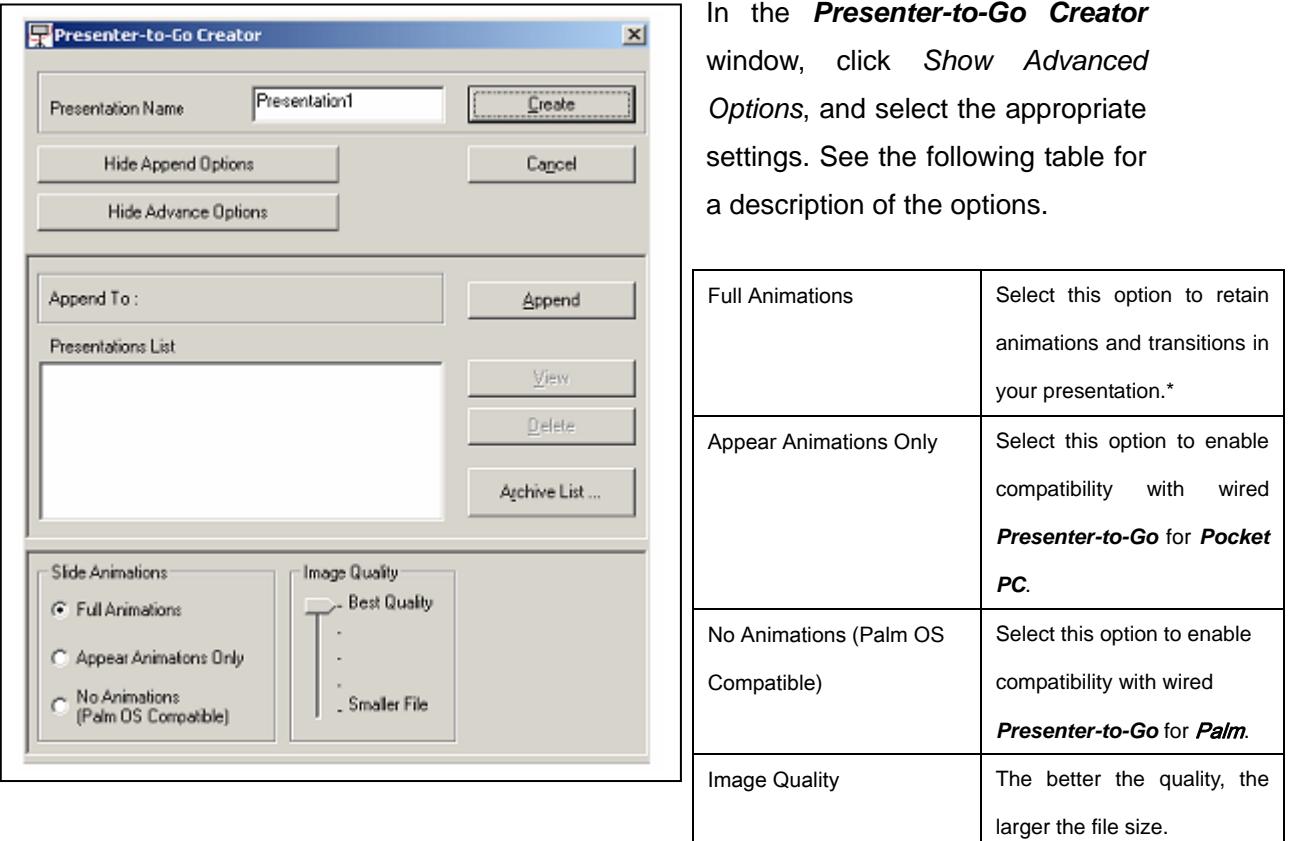

\*Supports popular animations and transitions.

\**Presenter-to-Go* does not support all audio/video features available in PowerPoint.

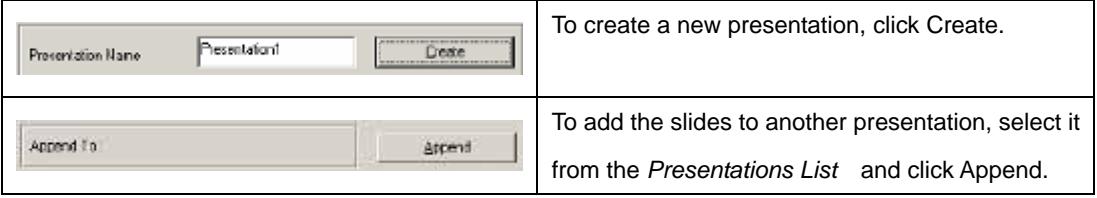

#### *Presenter-to-Go Desktop*

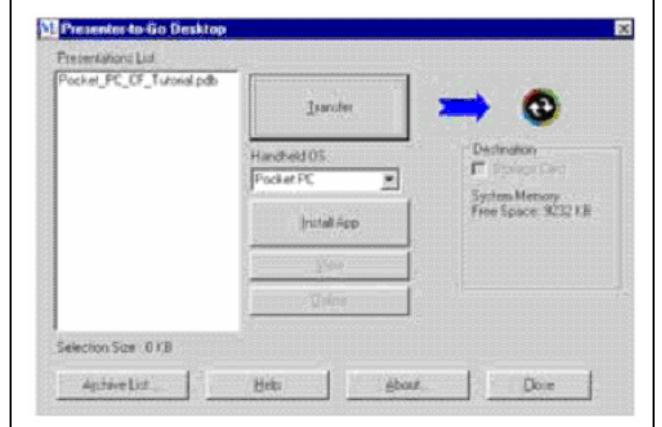

 Choose proper type of device from the drop-down box, and then click *Transfer*. After you click Transfer, your selected presentation downloads to the selected destination.

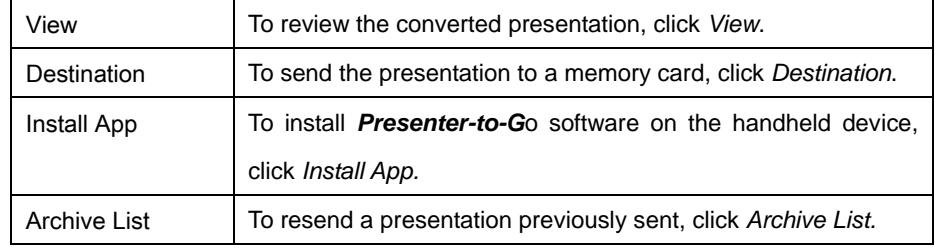

#### **Creating presentations from other applications**

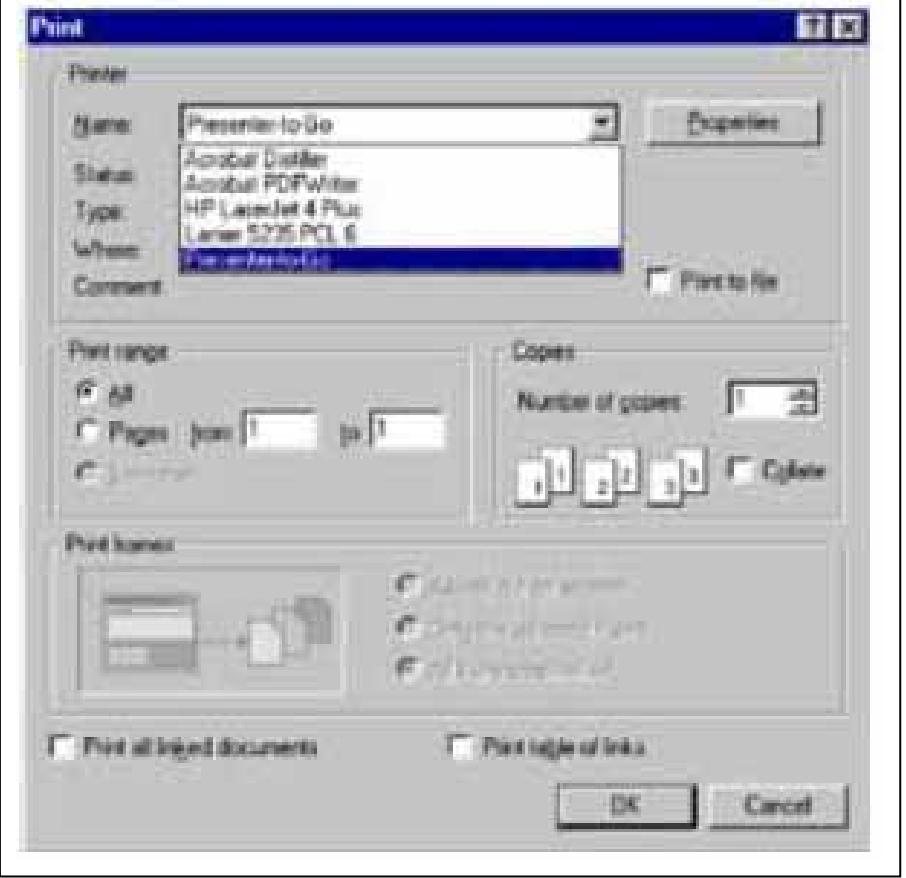

On your computer, open the application with which you want to generate presentation slides. Then open the print dialog box, and select *Presenter-to-Go* from the drop-down list of available printers.

Next Click OK. This action converts the document to landscape orientation (mobile presentation format). If the size of the document exceeds one page, the balance of the document is saved as additional slides until all the material is converted. Then the *Presenter-to-Go Creator* window opens.

In the *Presenter-to-Go Creator* window, follow as described earlier in the PowerPoint part of this topic.